# **RANCANG BANGUN SISTEM BILLING BERBASIS WEB DI KLINIKDANDER MEDICAL CENTER**

## **Tegar Wahyu Yudha Pratama1), Fitri Muntiyaroh1)**

**1)***Program Studi D3 Perekam dan Informasi Kesehatan Sekolah Tinggi Ilmu Kesehatan Muhammadiyah Bojonegoro E-mail : [tegar.wahyu404@gmail.com](mailto:tegar.wahyu404@gmail.com)*

## *WEB-BASED BILLING SYSTEM DESIGN AND DEVELOPMENTAT DANDER MEDICAL CENTER CLINIC*

### *ABSTRACT*

*Background: The billing system at the Dander Medical Center Clinic is still being done manually, all calculations and payments for inpatient, outpatient and repayments are still using Microsoft Excel. Even the payment receipts still use store notes/goods notes to write payments for outpatients, inpatients and emergency rooms. The purpose of this research is to design a web-based billing system.*

*Subjects and Method: This research method is R&D with system development, design using SDLC. The research location is at the Dander Medical Center Clinic. Population and sample 1 cashier clerk with a total sampling. Collecting data using interviews and documentation studies.*

*Results: This system contains a login menu and payment transactions to print proof of payment. Implementing a web-based outpatient electronic medical record information system is in accordance with the functions and uses of each menu in the system. The buttons are also working properly.*

*Conclusion: This research has succeeded in developing the Dander Medical Center Clinic Billing System Design application*

*Keywords: Design, Billing System, Data flow diagram (DFD), Entity relationship diagram (ERD)*

### **ABSTRAK**

**Latar Belakang:** Sistem billing di Klinik Dander Medical Center masih dilakukan secara manual semua perhitungan dan rekapan pembayaran baik rawat inap, rawat jalan dan UGD masih menggunakan microsoft excel. Bahkan nota pembayaran masih menggunakan nota toko/nota barang untuk menulis pembayaran pasien rawat jalan, rawat inap dan UGD. Tujuan dari penelitian ini adalah membuat rancang bangun sistem billing berbasis web.

**Subjek dan Metode:** Metode penelitian ini adalah R&D dengan desain pengembangan sistem menggunakan SDLC. Lokasi penelitian di Klinik Dander Medical Center. Populasi dan sampel 1 orang petugas kasir dengan total sampling. Pengumpulan data menggunakan wawancara dan studi dokumentasi.

**Hasil:** Sistem ini memuat menu login serta transaksi pembayaran hingga cetak bukti pembayaran. Mengimplementasian sistem informasi rekam medis elektronik rawat jalan berbasis web sudah sesuai dengan fungsi dan kegunaan setiap menu yang ada pada sistem. Tombol tombol juga sudah berfungsi dengan baik.

**Kesimpulan:** Penelitian ini berhasil membangun aplikasi Rancang Bangun Sistem Billing Klinik Dander Medical Center

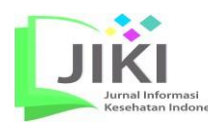

**Jurnal Informasi Kesehatan Indonesia,** Vol. 7, No. 2, 2020: 122- 129

**Kata kunci:** Rancang bangun, Sistem Billing, Data flow diagram (DFD), Entity relationship diagram (ERD)

#### **PENDAHULUAN**

Perkembangan dunia teknologi informasi saat ini sangat pesat karena didorong oleh kebutuhan akan data dan informasi yang cepat dan akurat (Rosa & Shalahuddin, 2013). Data dan informasi yang diperlukan untuk kelangsungan hidup suatu perusahaan, organisasi atau pertumbuhan suatu instansi, baik besar, menengah maupun kecil (Yeni & Devie, 2011). Sistem informasi terbukti mampu mempercepat kinerja pada akhirnya akan meningkatkan keuntungan bagi pengguna. Sesuai Ketentuan Pasal 52 ayat (1) Undang-Undang Nomor 44 Tahun 2009 tentang Rumah Sakit bahwa setiap rumah sakit wajib melakukan pencatatan dan pelaporan semua kegiatan penyelenggaraan rumah sakit dalam bentuk sistem informasi manajemen rumah sakit. Sehingga memudahkan prosedur administrasi perlu adanya sistem pembayaran atau sistem billing yang dapat memudahkan dalam pengolahan data sehingga dapat mempercepat proses administrasi (Azhar, 2008). Klinik Dander Medical Center Bojonegoro merupakan salah satu fasilitas kesehatan yang dikunjungi pasien setiap hari, baik dari penyakit ringan hingga berat. Berdasarkan kunjungan pasien setiap hari, sulit bagi petugas dalam melakukan perhitungan, laporan keuangan yang tidak tepat waktu, dan slip pembayaran yang hilang.

Berdasarkan studi pendahuluan pada bulan September 2019 kunjungan pasien di rawat jalan

mencapai 178 pasien. Sedangkan kunjungan pasien di rawat inap sebesar 40 pasien pada bulan September 2019. Sehingga persentase kesalahan dalam perhitungan pada pasien rawat jalan dan rawat inap adalah 2% sedangkan kertas Nota billing hilang pada pasien rawat jalan dan rawat inap sebesar 3%persentase keterlambatan laporan keuangan adalah 2%. Dapat di simpulkan bahwa setiap hari nya terdapat kesalahan perhitungan dan juga nota billing hilang yang mengakibatkan keterlambatanpelaporan keuangan. Karena Klinik Dander Medical Center Bojonegoro masih dilakukan secara manual. Perhitungan jumlah pembayaran pasien di hitung menggunakan Microsoft excel dan juga nota pembayaran masih menggunakan kertas nota atau nota toko.

Faktor penyebab Klinik Dander Medical Center Bojonegoro masih menggunakan billing manual yang belum terkomputerisasi. Karena Masih Kurangnya sumber daya manusia dan masih kurangnya pengetahuan petugas terhadap cara mengoperasikan sistem billing elektronik. Penyebab lain dalam billing manual di sebabkan faktor alat yang masih menggunakan kertas nota dan juga masih menggunakan perhitungan manual yang mengakibatkan kertas nota yang mudah hilang dan juga kesalahan dalam perhitungan sehingga dapat memperlambat pengelolaan data dan juga pelaporan keuangan. Dari permasalahan yang telah dijelaskan diatas, maka perlu dilakukanya penelitian untuk

merancang bangun sistem billing berbasis WEB di Klinik Dander Medical Center.

#### **METODE PENELITIAN**

## **1. Desain Penelitian**

Desain penelitian ini merupakan penelitian deskriptif dan dapat ditindaklanjuti. Metode pengembangan sistem menggunakan SDLC. Menurut Pressman (2001), Model System Development Life Cycle (SDLC) ini disebut juga dengan model waterfall atau disebut juga classic life cyle. Menurut Ladjamuddin (2015) SDLC adalah suatu pendekatan yang sistematis dan berurutan. Sedangkan untuk teknik perancangan sistem penelitian ini menggunakan pendekatan Systems Development Life Cycle (SDLC).

#### **2. Metode Pengembangan Sistem**

Peneliti menggunakan model SDLC untuk perancangan sistem billing berbasis WEB yang telah disesuaikan dengan kebutuhan di Dander Medical Center.

#### **3. Instrumen Penelitin**

Metode pengumpulan data dalam penelitian ini adalah wawancara dan studi dokumentasi. wawancara dan penelitian dokumen. Perangkat lunak yang digunakan untuk membuat aplikasi ini adalah kode XAMPP, MySQL, Visual Studio, dengan bahasa pemrograman menggunakan hypertext preprocessor (Arief, 2011).

#### **HASIL PENELITIAN**

### **1. Analisis Masalah**

Permasalahan yang ada bahwa nota pembayaran masih menggunakan nota kertas tau nota toko dan merekap pembayaran masih

menggunakan microsoft excel. Sehingga pelaksanaanya kurang efektif dan efisien.

#### **2. Solusi Pemecahan Masalah**

Menganalisa permasalahan yang terjadi pada klinik di Dander Medical Center, peneliti menemukan solusi yaitu dengan merancang sistem pembayaran untuk mempermudah dalam proses pencatatan data tagihan pasien, hal ini akan meminimalisir kehilangan data dan lebih efisien dalam prosesnya. penggunaannya. dan juga agar tidak terjadi kesalahan dalam perhitungan pembayaran.

### **PEMBAHASAN**

### **1. Perancangan Proses Sistem Billing**

Dalam proses perancangan sistem billingakandijelaskan pada gambar dibawah :

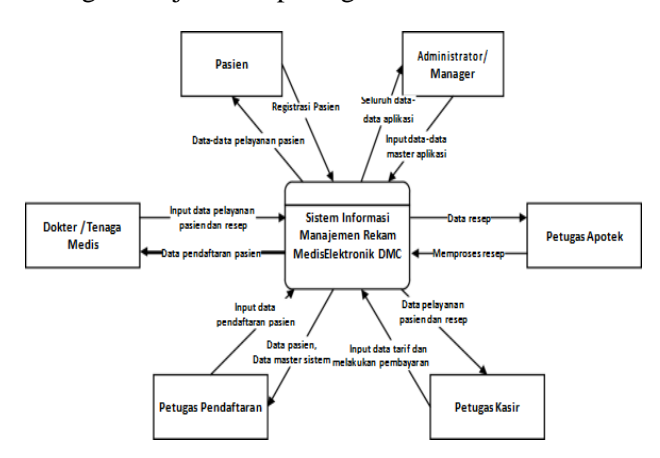

**Gambar 1. Diagram konteks**

#### **2. Tampilan Login**

Tampilan halaman *form login* adalah halaman yang utama saat pengguna membuka aplikasi web Sistem Billing Berbasis Web Di Klinik Dander Medical Center. Dimana dalam tampilan *form login* tersebut terdapat *username* dan *password* untuk *login* atau masuk ke beranda. Jika petugas memasukan *username* dan

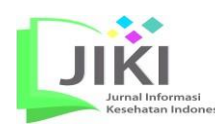

*password* dengan benar maka akan mengakses langsung ke menu beranda dan jika saat memasukan *username* maupun *password* salah maka akan kembali ke halaman *login*.

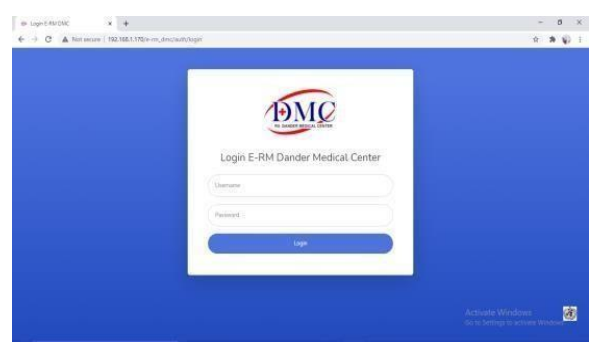

**Gambar 2. Tampilan** *login*

#### **3. Tampilan Beranda**

Pada tampilan beranda terdapat layar yang menampilkan menu-menu yaitu menu home, data dasar (data tarif), billing (rawat jalan, rawat inap dan ruang gawat darurat) dan laporan. Pada menu homepage, kita dapat membuka menu sesuai dengan kebutuhan agen pembayaran. Untuk menampilkan halaman home sendiri, terdapat header yang menunjukkan nama aplikasi, icon admin, dan waktu.

| as Editorial Search<br>÷                                | $x +$<br>C A. fox seare   192,165.1.170/e-m_dro/dathount | Ŕ                              | ø<br>井(W) | ×             |
|---------------------------------------------------------|----------------------------------------------------------|--------------------------------|-----------|---------------|
| <b>E-RM DMC</b>                                         | ٠                                                        | Sab, 10 April 2022 9:10:30 KKB | ۰         | <b>Gras</b>   |
| <b>Down Mulbroad</b><br>Il Peligie Keiz                 | E-RM Dander Medical Center community                     |                                |           |               |
| a provecione:                                           | Selamat datang di E-RM Dander Medical Center             |                                |           |               |
| <b>C MASTERIALA</b><br><b>REFERENCES</b> & <b>REIGH</b> | Jl. Raya Dander KM. 07 Kec. Dander Kab. Bojonegoro       |                                |           |               |
| <b>B</b> LAPORAN                                        | TELEVINX (EXSIMATED)                                     |                                |           |               |
|                                                         |                                                          |                                |           |               |
|                                                         |                                                          |                                |           |               |
|                                                         |                                                          |                                |           | 僱             |
|                                                         | Copyright © 2021 E-DAI DMC, All rights reserved.         |                                |           | Version 1.0.2 |

**Gambar 3. Tampilan beranda**

### **4. Tampilan Master Data**

Pada Master data terdapat sebuah tampilan yang menampilkan data tarif yang meliputi no, nama tarif, harga rawat jalan, harga kelas 3

kamar rawat inap, harga kelas 2 kamar rawat inap, harga kelas 1 kamar rawat inap, harga VIP kamar rawat inap, harga UGD dan aksi (edit dan hapus). Didalam tampilan master data terdapat tombol search search untuk mencari data tarif.

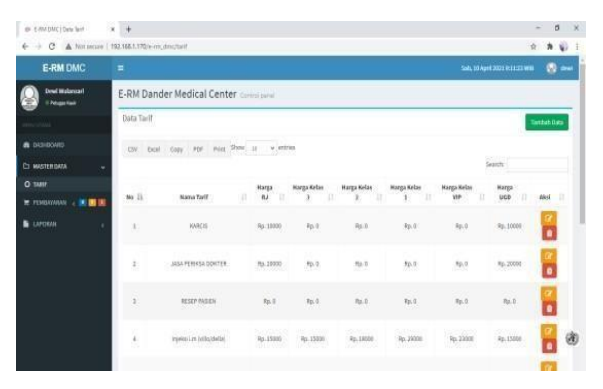

**Gambar 4. Tampilan master data**

### **5. Tampilan Data Tarif**

Berdasarkan gambar dibawah proses penambahan data tarif baru maka petugas harus mengisi pada form tambah data tarif pelayanan. apabila ada tarif yang kosong biarkan saja, karena nanti akan otomatis terisi Rp.0 dengan sendirinya.

| 69 E-RM DMC   Input Data Tarif                                                  | $x +$                                            |    | O.             | $\times$      |
|---------------------------------------------------------------------------------|--------------------------------------------------|----|----------------|---------------|
| $\leftarrow$ $\rightarrow$ $C$ A Not secure   192.165.1.170/e-rm_dmc/tarif/post | Ý.                                               |    | $2 - 4$        |               |
| <b>E-RM DMC</b>                                                                 | Sab, 10 April 2021 9:12:19 WID<br>$\blacksquare$ | Ø. | drwi           |               |
| <b>Deal Mabricari</b><br><b>D Felige Kent</b>                                   | E-RM Dander Medical Center Control panel         |    |                |               |
| <b>WENTERNAL</b>                                                                | Tambah Data Tarif Polayanan                      |    |                |               |
| <b>&amp; DISHBONRO</b>                                                          | <b>Nama Tarif</b>                                |    |                |               |
| <b>CI MASTERGATA</b><br>ü                                                       | Nama Tarif                                       |    | ٠              |               |
| O TABIF                                                                         | <b>Tarif Rawat Jalan</b>                         |    |                |               |
|                                                                                 | Tarif Rawat Jalan                                |    | $\circ$        |               |
| <b>T FEMAVARAN</b> < III III                                                    | Tarif Rawat Inap Kelas 3                         |    |                |               |
| <b>L</b> LAPORAN<br>è                                                           | Tarif Rawat Inap Kelas 3                         |    | Đ              |               |
|                                                                                 | Tarif Rawat Inap Kelas 2                         |    |                |               |
|                                                                                 | Tarif Rawat Inap Kelas 2                         |    | Ю              |               |
|                                                                                 | Tarif Rawat Inap Kelas 1                         |    |                |               |
|                                                                                 | Tarif Rawat Inap Kelas 1                         |    | $\blacksquare$ |               |
|                                                                                 | Tarif flawat Inap Kelas VIP                      |    |                |               |
|                                                                                 | Tarif Rawat Inap Kelas VIP                       |    | ۰              | 68            |
|                                                                                 | <b>Tarif UGD</b>                                 |    |                |               |
|                                                                                 | Tarif UGD                                        |    | a              | $\rightarrow$ |

**Gambar 5. Tampilan data tarif**

### **6. Tampilan Menu Pembayaran Rawat Jalan**

Berdasarkan tampilan menu pembayaran rawat jalan adalah sebuah tampilan yang menampilkan data pembayaran pasien (no, no

rm, nama pasien, waktu daftar, nama poli, nama dokter, diagnosa, metode), pembayaran, aksi (edit dan cetak). Di form pembayaran terdapat undefined berwarna merah yang memberikan keterangan belum diinputnya pembayaran. Didalam tampilan menu pembayaran juga terdapat tombol search.

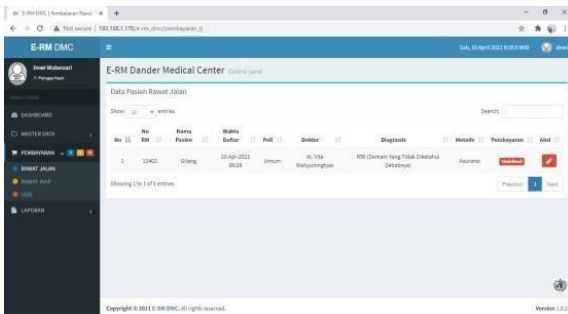

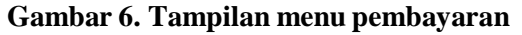

### **7. Tampilan Buat Tarif Rawat Jalan**

Tampilan buat tarif rawat jalan terdapat nama tarif, harga, quantity, subtotal dan total. Apabila ingin menambahan tarif yang lain bisa langsung tulis nama tarif yang akan dicari nanti dengan sendiri langsung mucul nama tarif yang dicaridan juga langsung muncul harganya. Total nanti akan terisi secara otomatis.

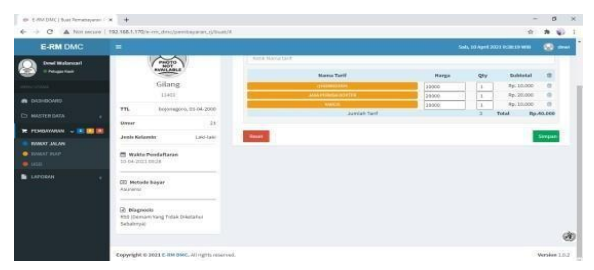

### **Gambar 7. Tampilan buat tarif RJ**

### **8. Tampilan Proses Transaksi**

Berdasarkan pada tampilan dibawah terdapat proses transaksi apabila sudah memasukan data tarif. Proses transaksi ini bertujuan untuk mengkoreksi lagi apabila ada

kesalahan dalam pemasukan data tarif.

| <b>E-RM DMC</b>                                         | $\equiv$     |                                          |                                       |                              |                         |                         |                                              |                        | <b>Seb. 19 April 2021 IN 99.18 WIRE</b> | <b>CO</b> date |
|---------------------------------------------------------|--------------|------------------------------------------|---------------------------------------|------------------------------|-------------------------|-------------------------|----------------------------------------------|------------------------|-----------------------------------------|----------------|
| <b>Drei Webnust</b><br><sup>1</sup> Polyman Kent        |              |                                          | E-RM Dander Medical Center Commission |                              |                         |                         |                                              |                        |                                         |                |
| <b>B</b> DASHBONED                                      | Shew: 16     | Oata Pasien Rawat Insp.<br>$\omega$ erms |                                       |                              |                         |                         |                                              |                        | Search                                  |                |
| <b>C MATEROATA</b>                                      | M:III        | No.<br>œ<br><b>FIN</b>                   | Nama<br>Paulen                        | Waktu<br><b>Dafter</b><br>'n | <b>Bungan</b>           | Sokter:<br>$1 - 11$     | <b>Blagnosle</b>                             | Tgl holicar:           | Penthuyanse                             | Akal II<br>o   |
| <b>PE PENNINSKIM - IN DE IN</b><br><b>IDOLFT JALINA</b> | $\mathbf{I}$ | 31402                                    | tiria                                 | st-Apr-2021<br>89.22         | <b>HEAVAY E</b><br>(35) | dr.Vita<br>Waltyweizung | With Herofakaan Lois Ban Tanga<br>Ketenreati | 10-Apr-2021<br>$00-62$ | <b>Distance</b>                         |                |
| <b>B HANXT INN!</b><br>6.000                            |              | Showing 1 to 0 of 1 antires              |                                       |                              |                         |                         |                                              |                        | Pryslenal.                              | <b>News</b>    |
| <b>B</b> LAPORAN                                        |              |                                          |                                       |                              |                         |                         |                                              |                        |                                         |                |
|                                                         |              |                                          |                                       |                              |                         |                         |                                              |                        |                                         |                |
|                                                         |              |                                          |                                       |                              |                         |                         |                                              |                        |                                         | (4)            |

**Gambar 8. Tampilan proses transaksi**

#### **9. Tampilan Cetak Bukti Pembayaran**

Pada tampilan dibawah dapat dijelaskan apabila sudah melakukan transaksi pembayaran rawat jalan akan mendapatkan cetak bukti pembayaran.

| $4 - 3$                                                    | C3 A. Not secure   192,165.1.370(e-m. descloembargen vi-Setat/2) |                                                 |                                                                                    |             | ö                               | $\ast$ | $\mathbf{u}$ |
|------------------------------------------------------------|------------------------------------------------------------------|-------------------------------------------------|------------------------------------------------------------------------------------|-------------|---------------------------------|--------|--------------|
| <b>E-RM DMC</b>                                            | ٠                                                                |                                                 |                                                                                    |             | Selb, 10 April 2022 0:52:12 WIS | ø      | $\sim$       |
| <b>Dougl Missionnail</b><br>11 Perspections<br><b>HALL</b> |                                                                  | Klinik Pratama Rawat Inap Dander Medical Center | JL Raya Dander Krs. 13 Ds. Ngraseh, Dander, Bojonegoro<br>Telp., Vac. 003531886333 |             |                                 |        |              |
|                                                            |                                                                  |                                                 | Data Tindakan Pelayanan Pasien Rawat Inap                                          |             |                                 |        |              |
| a program                                                  | No Fembersone:                                                   | BROKLMODDT23                                    |                                                                                    |             |                                 |        |              |
| C) MASTERISATA                                             | <b>Wakta: Pennhayana</b>                                         | 01-01-1470 07:00:00                             |                                                                                    |             |                                 |        |              |
|                                                            | No \$54                                                          | 11402                                           |                                                                                    |             |                                 |        |              |
| <b>TE FEMAVIANA - IN IT IS</b>                             | <b>Next Parker</b>                                               | Sinte                                           |                                                                                    |             |                                 |        |              |
| <b>DOUGT JALIN</b>                                         | Roomen                                                           | Meirar 1 (AF)                                   |                                                                                    |             |                                 |        |              |
| <b>B</b> ENNAT BLAP                                        | <b>Disgussie</b>                                                 | West Hacebakanen Laste Dary Tangua Katakangang  |                                                                                    |             |                                 |        |              |
| $-2000$                                                    | <b>Ninesa Tarif</b>                                              |                                                 | gry                                                                                | Harga       | Subtratal                       |        |              |
| <b>B</b> LAPORAH                                           | AFF Infus                                                        |                                                 | ×                                                                                  | Hs. 20550   | 40,40005                        |        |              |
|                                                            | Jahit Juka 7-10 jahitan besar)                                   |                                                 |                                                                                    | Rx. 69330   | Rp. 03000                       |        |              |
|                                                            | Persalinan dokter Litge tondakaan)                               |                                                 |                                                                                    | Rs. 1500000 | Pp. 1500000                     |        |              |
|                                                            | Foto X-Ray                                                       |                                                 | E.                                                                                 | Pal. 120000 | Pp. 120000                      |        |              |
|                                                            | Tabong Clesiann besar                                            |                                                 |                                                                                    | Pp. 245000  | Pp. 349000                      |        |              |
|                                                            | <b>Utalità</b> deletter centanti                                 |                                                 |                                                                                    | Ro. 50000   | \$5,5000                        |        |              |
|                                                            | Sina kamar                                                       |                                                 | ×.                                                                                 | Fp. 180000  | <b>Pp. 180000</b>               |        |              |
|                                                            | Pety canium learning                                             |                                                 |                                                                                    | Ro. 25000   | Rp. 25000                       |        |              |

**Gambar 9. Cetak bukti pembayaran RJ**

#### **10. Tampilan Menu Pembayaran Rawat Inap**

Pada tampilan menu pembayaran rawat inapadalah sebuah tampilan yang menampilkan data pembayaran pasien rawatinap (no, no rm, nama pasien, waktu daftar, nama ruangan, nama dokter, diagnosa, tgl keluar), pembayaran, aksi (edit dan cetak).

|                                                     | to 1-80 DK (Ferdamen finance X) [3] ERICHE (Crisi Deni frontie X   4                                                                                             | $\infty$<br>ø<br>÷                                                  |
|-----------------------------------------------------|----------------------------------------------------------------------------------------------------|---------------------------------------------------------------------|
| 40.000                                              | C A. Rot secure   192,168.1.170/e mic.diric/pensbacker.il                                                                                                    | $\dot{\Omega}$<br>$\mathbf{a}$<br>49.11                             |
| <b>E-RM DMC</b>                                     | Ξ                                                                                                    | Tel: ISAbel 2021 IL40 LEWIS<br><b>CO</b> date                       |
| <b>Evel Webmart</b><br><sup>2</sup> Principal Kind  | E-RM Dander Medical Center Commission                                                                                                    |                                                                     |
|                                                     | Oata Presien Rawalt Index                                                                                                    |                                                                     |
| <b>a</b> <i>DISHONED</i>                            | Mann's<br>$10 -$<br>w errors                                                                                                    | Searchi                                                             |
| <b>C: MARY RISKYA</b>                               | Nama<br><b>Webbre</b><br>No<br>n<br>$Ha^-11$<br>$\rightarrow$<br>Payton<br>'n<br>- 27<br><b>City</b><br><b>Daftar</b><br>Dungen  <br>Gobber:<br><b>Diagnoste</b> | Penhayanse<br>n.<br>Alexi [1]<br>в<br><b>Tallbolour</b><br>o t      |
| <b>R PENNYMOUS - IN DE IN</b><br><b>GRANT JOLAH</b> | 10-Apr-2021<br>With Hecolakean Lain Dan Tange<br><b>NIMARTE</b><br>1.49.998<br>tirm.<br>iisii<br>×<br>1931<br>(557)<br>Ketworgani<br>Watsunington                | ID-Apr-2021<br>$\overline{\phantom{a}}$<br><b>Colorado</b><br>06:42 |
| <b>B HANXY NAM</b><br>$+0.001$                      | Showing Lite Lof Lettres                                                                                                    | <b>home</b><br>Pryvinni                                             |
| <b>B</b> LAPORAH                                    |                                                                                                    |                                                                     |
|                                                     |                                                                                                    |                                                                     |
|                                                     |                                                                                                    |                                                                     |
|                                                     |                                                                                                    | GD                                                                  |
|                                                     | Copyright 6 2021 E mil piec, All rights reserved.                                                                                                    | Mersion 1.8.2                                                       |
| $\sim$                                              | $\sim$<br>$\bullet$<br>×<br>$\overline{\phantom{a}}$                                                                                                    | ∽ →                                                                 |

**Gambar 10. Tampilan pembayaran RI**

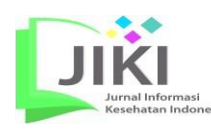

### **11. Tampilan Tarif Pembayaran Rawat Inap**

Berdasarkan gambar di bawah pada Tampilan buat tarif rawat inap terdapat nama tarif, harga, quantity, subtotal dan total. Apabila ingin menambahan tarif yang lain bisa langsung tulis nama tarif yang akan dicari nanti dengan sendiri langsung mucul nama tarif yang dicari dan juga langsung muncul harganya. Untuk total nanti akan terisi secara otomatis.

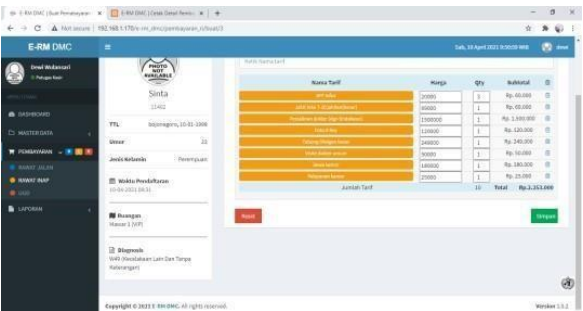

# **Gambar 11. Tampilan tarif pembayaran RI 12. Tampilan Proses Transaksi**

Berdasarkan pada tampilan dibawah terdapat proses transaksi rawat inap apabila sudah memasukan data tarif. Proses transaksi ini bertujuan untuk mengkoreksi lagi apabila ada kesalahan dalam pemasukan data tarif.

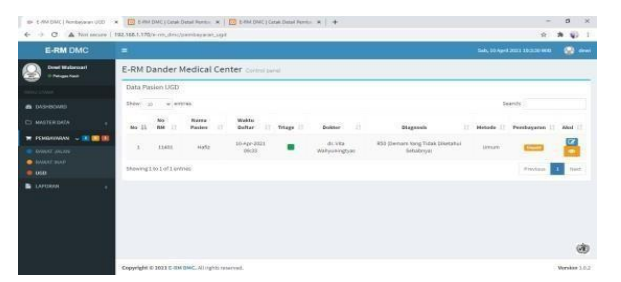

# **Gambar 12. Tampilan proses transaksi 13. Tampilan Cetak Bukti Pembayaran**

Berdasarkan tampilan dibawah dijelaskan apabila sudah melakukan transaksi pembayaran rawat inap akan mendapatkan cetak bukti pembayaran.

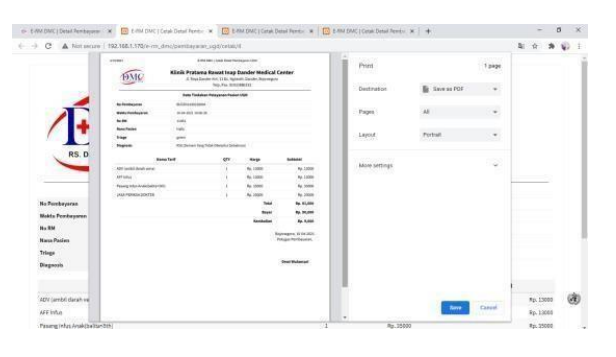

# **Gambar 13. Cetak hasil pembayaran RI 14. Tampilan Menu Pembayaran UGD**

Pada tampilan menu pembayaran UGD adalah sebuah tampilan yang menampilkan data pembayaran pasien UGD (no, no rm, namapasien, waktu daftar, triage, nama dokter, diagnosa), metode, pembayaran, aksi (edit dan cetak). Di form pembayaran terdapat undefined, paid, dan unpaid yang memberikan keterangan apakah pasien sudah melakukan pembayaran atau belum. Di dalam tampilan menu pembayaran juga terdapat tombol search untuk mencari data pasien yang dibutuhkan.

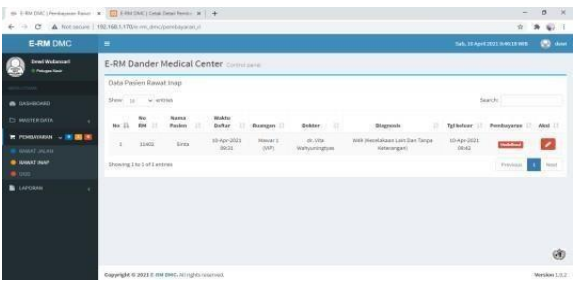

## **Gambar 14. Tampilan pembayaran UGD 15. Tampilan Tarif UGD**

Berdasarkan gambar di bawah pada Tampilan buat tarif UGD terdapat nama tarif, harga, quantity, subtotal dan total. Apabila ingin menambahan tarif yang lain bisa langsung tulis nama tarif yang akan dicari nanti dengan sendiri

langsung mucul nama tarif yang dicari dan juga langsung muncul harganya. Untuk total nanti akan terisi secara otomatis.

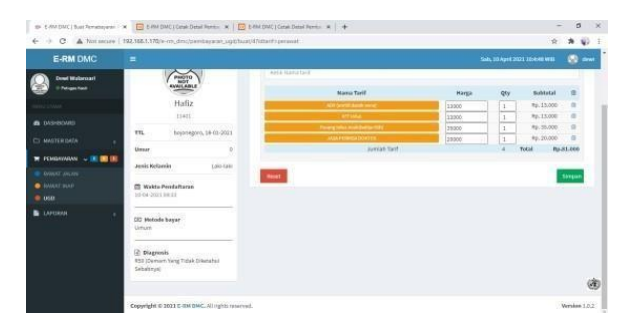

## **Gambar 15. Tampilan tarif UGD 16. Tampilan Proses Transaksi UGD**

Berdasarkan pada tampilan dibawah terdapat proses transaksi UGD apabila sudah memasukan data tarif. Proses transaksi ini bertujuan untuk mengkoreksi lagi apabila ada kesalahan dalam pemasukan data tarif.

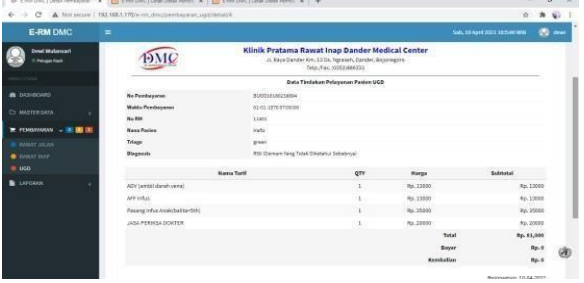

## **Gambar 16. Tampilan proses transaksi 17. Tampilan Cetak Bukti Pembayaran UGD**

Berdasarkan tampilan dijelaskan apabila sudah melakukan transaksi pembayaran UGD akan mendapatkan cetak bukti pembayaran.

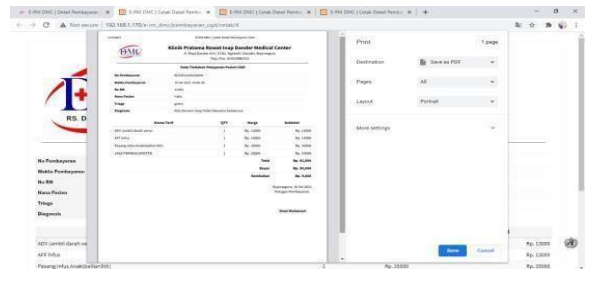

**Gambar 17. Cetak hasil pembayaran UGD**

Menurut Pratama (2014), dalam menuntaskan kasus, langkah pertama yaitu menemukan kasus dan mendefinisikan kasus,

mengumpulkan fakta, menyusun hipotesis, penelitian, memodifikasi masalah, mengumpulkan cara lain pemecahan kasus, mengecek kembali pemecahan kasus. Dalam mengidentifikasi kasus ini peneliti sudah melakukan wawancara pada petugas kasir bahwa masih ada kasus yang menyebabkan proses pembayaran lama, sehingga membutuhkan waktu yang lama. Maka dari itu perancangan sistem informasi kasir ini dapat berguna untuk mempercepat pelayanan khususnya keuangan.

Menurut O'Brien dan Marakas (2013), perancangan sistem adalah sebuah aktivitas merancang dan memilih cara mendesain sistem dari output analisa sistem sebagai akibatnya yang dapat memenuhi kebutuhan menurut pengguna termasuk diantaranya perancangan user interface, data dan kegiatan proses. Sedangkan menurut Yakub (2012) rancang bangun merupakan pengambaran, perencanaan, dan pembuatan sketsa atau pengaturan dari beberapa elemen terpisah ke dalam satu kesatuan yang utuh dan berfungsi.

Sistem ini sudah dilakukan pengujian *blackbox* untuk melihat kesesuaian tombol – tombol apakah sudah sesuai dengan yang diharapkan. Menurut Ardhana, (2013) Pengujian blackbox (*blackbox testing*) salah satu metode pengujian aplikasi yg serius pada sisi fungsionalitas, khususnya pada input dan hasil aplikasi (apakah telah sinkron menggunakan apa yg dibutuhkan atau belum).

#### **PENUTUP**

**128 e-ISSN: 2615-5516** Penelitian ini menghasilkan sistem informasi billing berbasis web di Klinik Dander Medical Center yang berisi menu Login, beranda, master data, data tarif, Pembayaran

# **Jurnal Informasi Kesehatan Indonesia,**

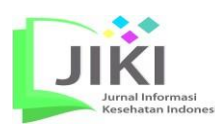

Vol. 7, No. 2, 2020: 122- 129

Rawat Jalan, Tarif, Rawat Jalan, Proses Transaksi Rawat Jalan, Cetak Bukti Pembayaran Rawat Jalan, Pembayaran Rawat Inap, Tarif Pembayaran Rawat Inap, Proses Transaksi Rawat Inap, Cetak Bukti Pembayaran Rawat Inap, Pembayaran UGD, Tarif UGD, Proses Transaksi UGD, Cetak Bukti Pembayaran UGD.

Implementasi sistem informasi ini sudah sesuai dengan fungsi dan kegunaan pada masing-masing menu, serta tombol- tombolnya juga berfungsi dengan baik dan sesuai. Peneliti selanjutnya apabila melakukan penelitian yang sama maka, dapat menambahkan fitur atau menu-menu lain pada sistem informasi klinik Dander Medical Center untuk pengembangan sistem informasi menjadi lebih baik lagi misalnya akomodasi untuk dapat mengakses secara online, sehingga sistem informasi dapat mendukung pelayanan lebih efisien dan efektif.

### **DAFTAR PUSTAKA**

- Arief, M. R. (2011). *Pemrograman Web Dinamis menggunakan PHP dan MySQL*. Yogyakarta: C.V Andi Offset.
- Azhar, S. (2008). *Sistem Informasi Akuntansi*. Bandung: Lingga Jaya.
- Ardhana, Y. M. K. (2013*). Pemrograman PHP Code Igniter Blackbox*. Jakarta : Jasakom
- Ladjamuddin, A. B. (2015). *Analisis dan Design Sistem Informasi*. Yogyakarta: Graha Ilmu.
- O'Brien and Marakas. (2013). *Management Information Systems Sixteenth Edition*. New York: McGraw-Hill/Irwin
- Pratama, E (2014). *Sistem Informasi dan Implementasinya.* Bandung: Informatika Bandung.

Presiden RI. (2009). *Undang - Undang RI* 

*No 44 Tentang Rumah Sakit*. Lembaga Negara RI: Jakarta

- Pressman, R. S. (2001). *Software Engineering: A Practitioner's Approach, Fifth Ed*. New York, McGraw-Hill Book Company.
- Rosa, A. S & Shalahuddin, M. (2013). *Rekayasa Perangkat Lunak Terstruktur dan Berorientasi Objek*. Bandung: Informatika.
- Yakub. (2012). *Pengantar Sistem informasi*. Yogyakarta: Graha Ilmu
- Yeni, K & Devie R. A. (2011). *Pemograman Basis Data Berbasis Web Menggunakan PHP & MySQL*. Graha Ilmu : Yogyakarta.